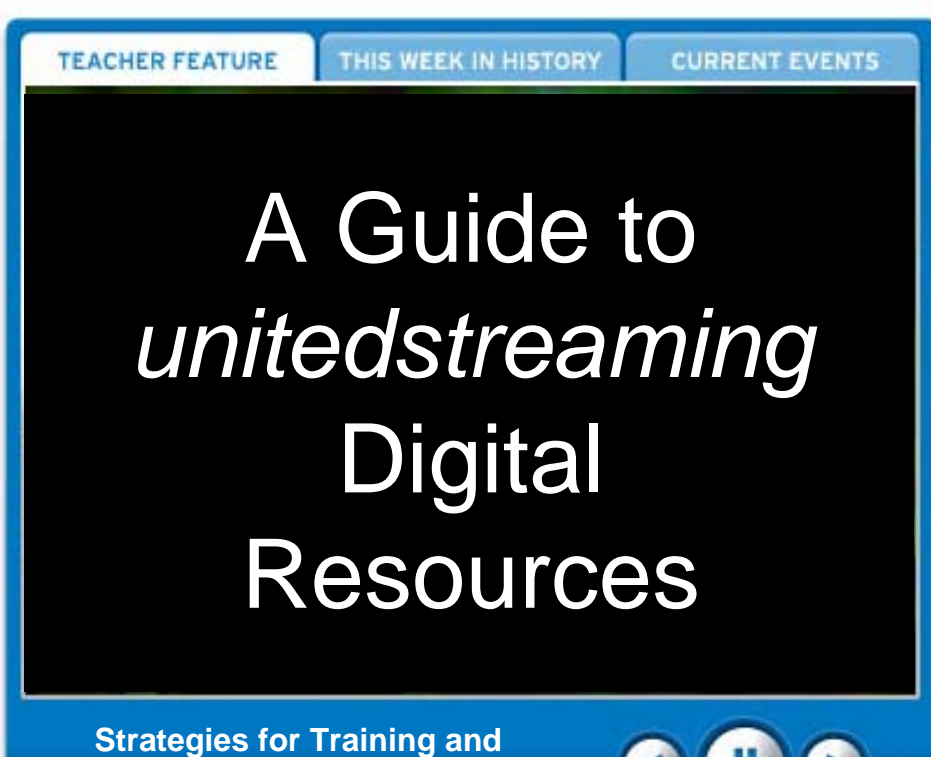

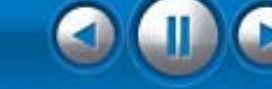

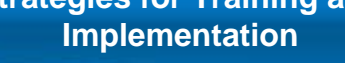

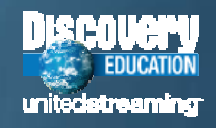

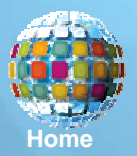

# *Presentation Menu*

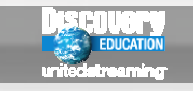

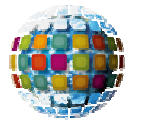

### **[Overview and Key Features](#page-2-0)**

**Passcodes, Search Tools, Content Management, & Teacher Tools**

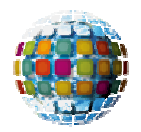

### **[Implementation Strategies](#page-19-0)**

**Software Applications, Sample Lessons, & Copyright Issues**

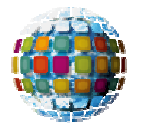

### **[Professional Development](#page-30-0)**

**Interactive Training, Online Resources, Best Practices, & Trainer's Toolkit**

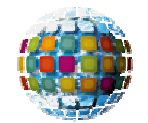

### **[Technical Issues](#page-41-0)**

**Tech Tips, Access Options, Storage Devices, & Cross-platform Issues**

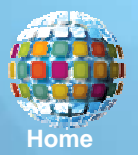

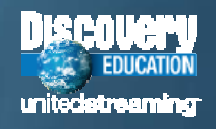

<span id="page-2-0"></span>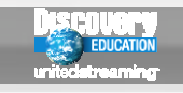

## *Log In Screen*

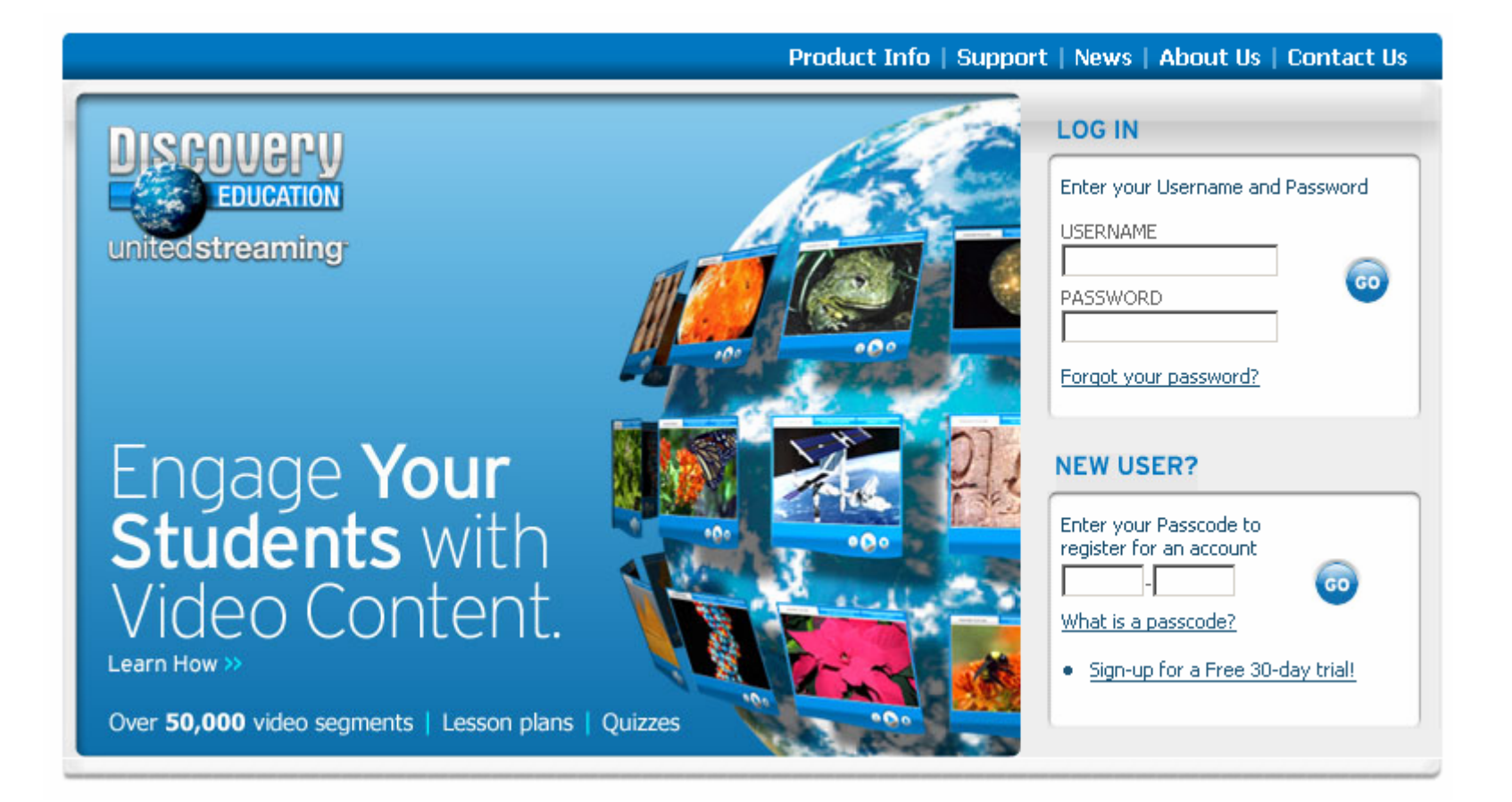

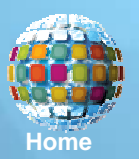

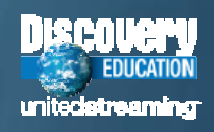

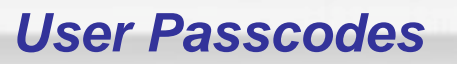

New users in each school building will need to know the unique 8-character Passcode that has been assigned to their school.

When they enter the Passcode and click the "GO" button, they will be taken to an account set-up screen.

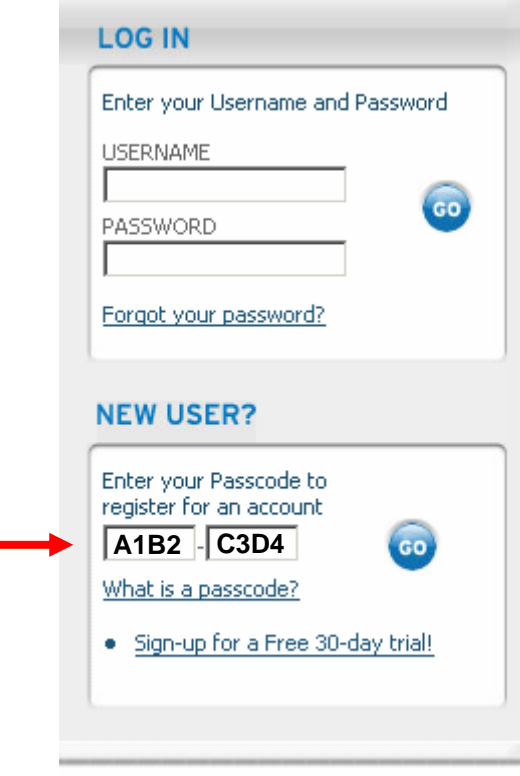

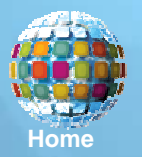

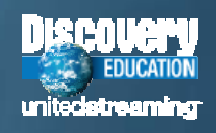

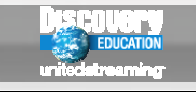

# *Setting Up Accounts*

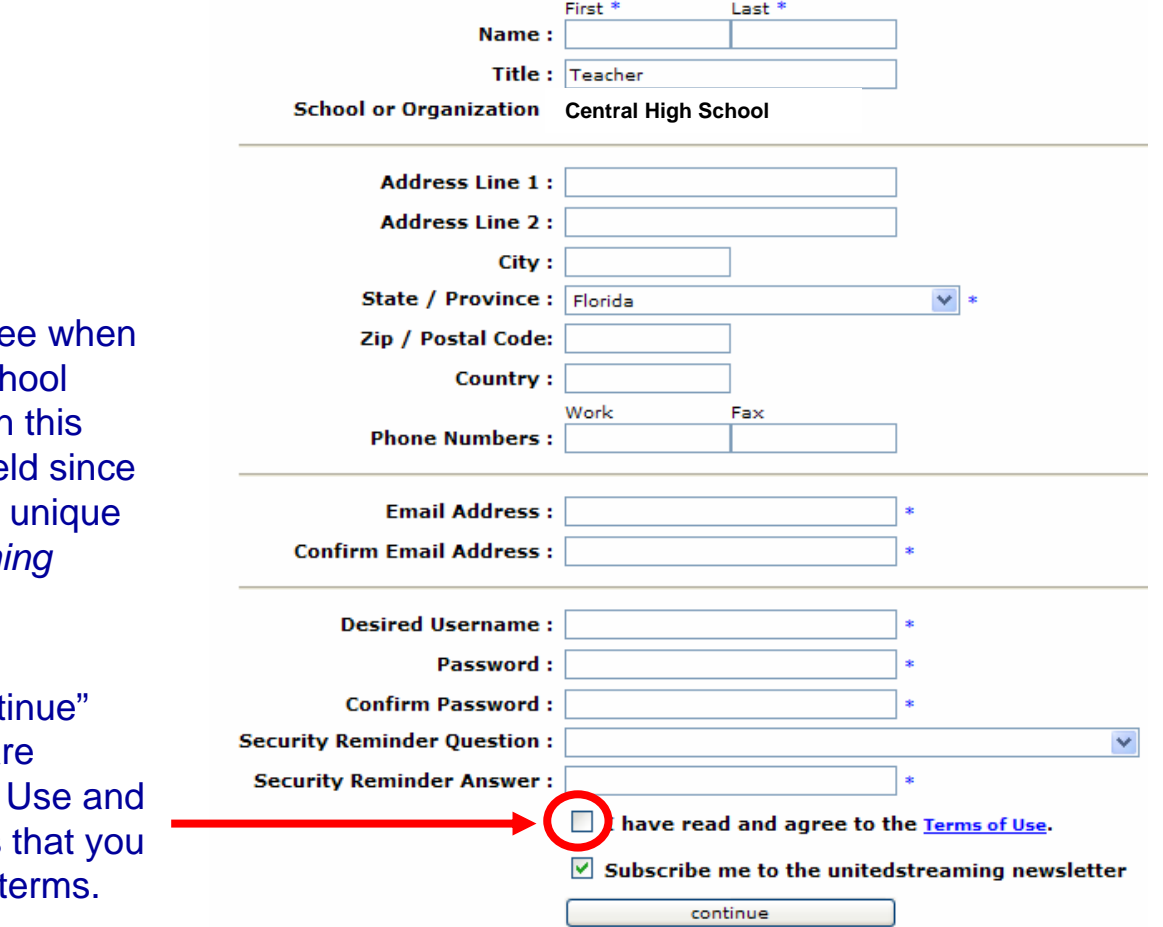

This is the form you will se you have entered your scl Passcode. The key field in form is the "Username" field since your log-in name must be to the entire *unitedstream* subscriber base.

Before you click the "Cont button, be sure that you a familiar with the Terms of click the box that signifies agree to the subscription

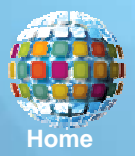

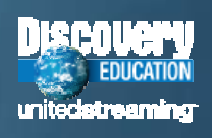

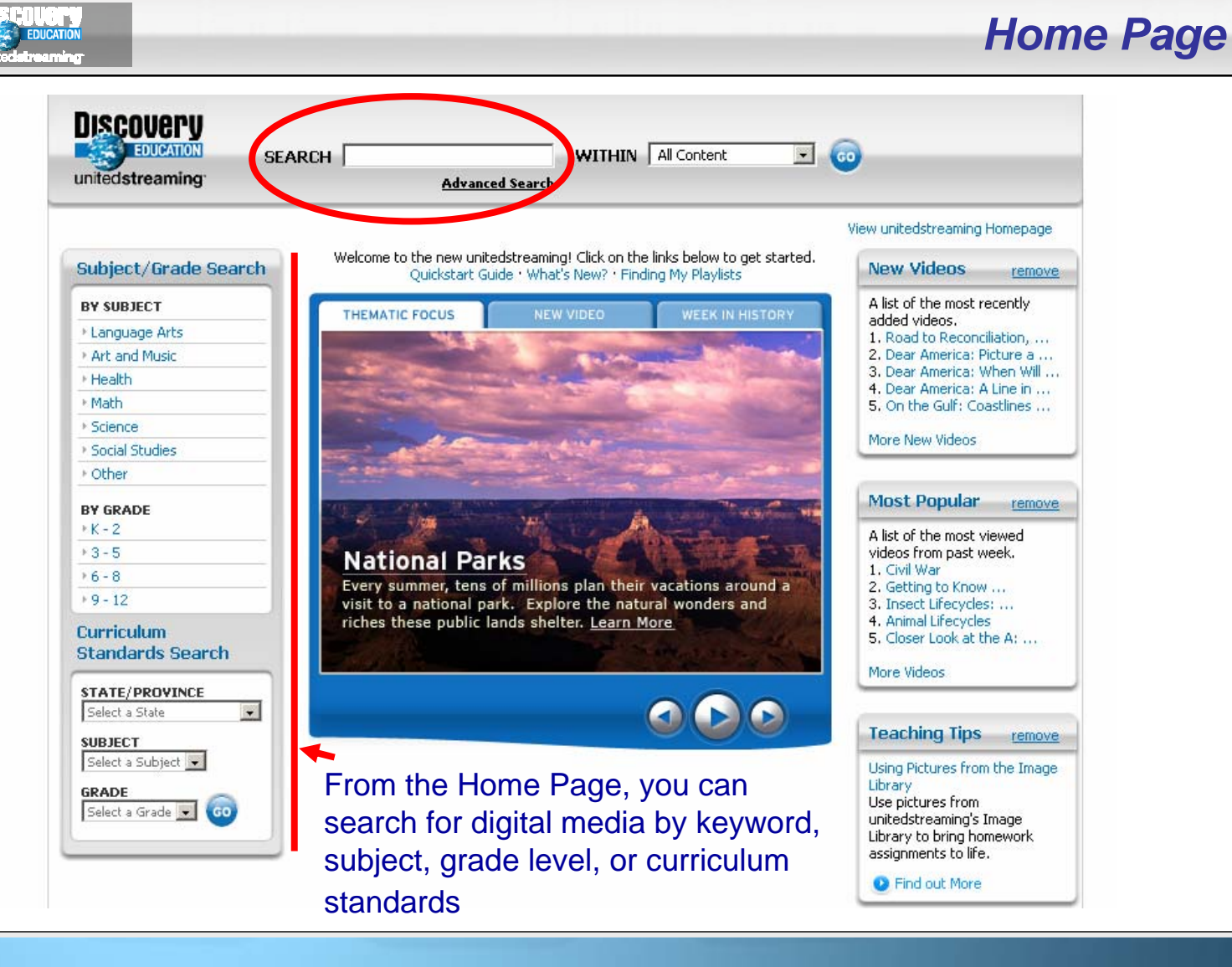

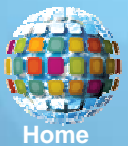

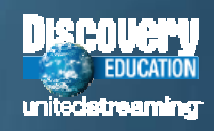

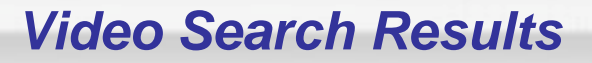

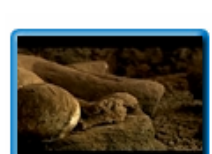

**FULL VIDEO** 

#### **Enduring Influence: Rome, Greece, and Byzantium (55:39)**

Pompeii: Preserved in Time (32 min.)—Examines the final 24 hours for the people of this ancient Roman city before the catastrophic eruption of Vesuvius, Greece: One Out of Many (4 min.)-Traces how an assortment of city-states in the Aegean became one of the world's most complex and influential cultures. The Rise of Rome's Empire (5 min.)-Shows how Rome's emperors swept away the old republic, created a vast empire, and came into conflict with a new religion, Christianity, Byzantium and Its Roman Ideals (5 min.)—Reviews the collapse of the Western Roman Empire and how its surviving Eastern empire kept alive its achievements and heritage.

Teacher's Guide Grade: 9-12 @ 2005 Discovery Channel School This video contains 12 segments

The video search results page includes thumbnail views of the video and descriptions of the overall contents of the video

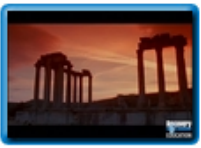

**FIILI VIDEO** 

#### **Ancient Rome: Fall of an Empire (51:35)**

They came, they saw, they conquered. They rose and they fell. They created the world's first superpower, then ended as captives of illiterate barbarians. The ancient Romans changed the face of the world. In this five-pack video series, you'll join the Romans on their journey first to world domination and then to decline and defeat. Fall of an Empire ? Learn how the glory that was Rome ended in the onslaught of Germanic tribes, but left a cultural legacy that still persists today.

 $|cc|$ 

Teacher's Guide

Grade: 6-8 Curriculum Standards This video contains 24 segments

@ 2004 Discovery Channel School

You can also view information about the target audience and copyright date and click links to view related content, curriculum standards, and a list of video segments.

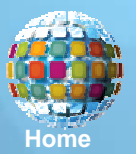

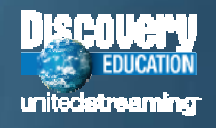

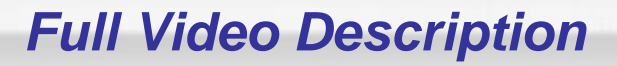

The "Full Video" tab also displays a description of the video with information about the length of the video and the number of segments available. Note the ability to generate a "printer friendly" page and an e-mail alert to colleagues.

You can stream the full video by clicking on the "Play" button, save the video by clicking on the "Download" button, or add the file to your "My Content" libraries.

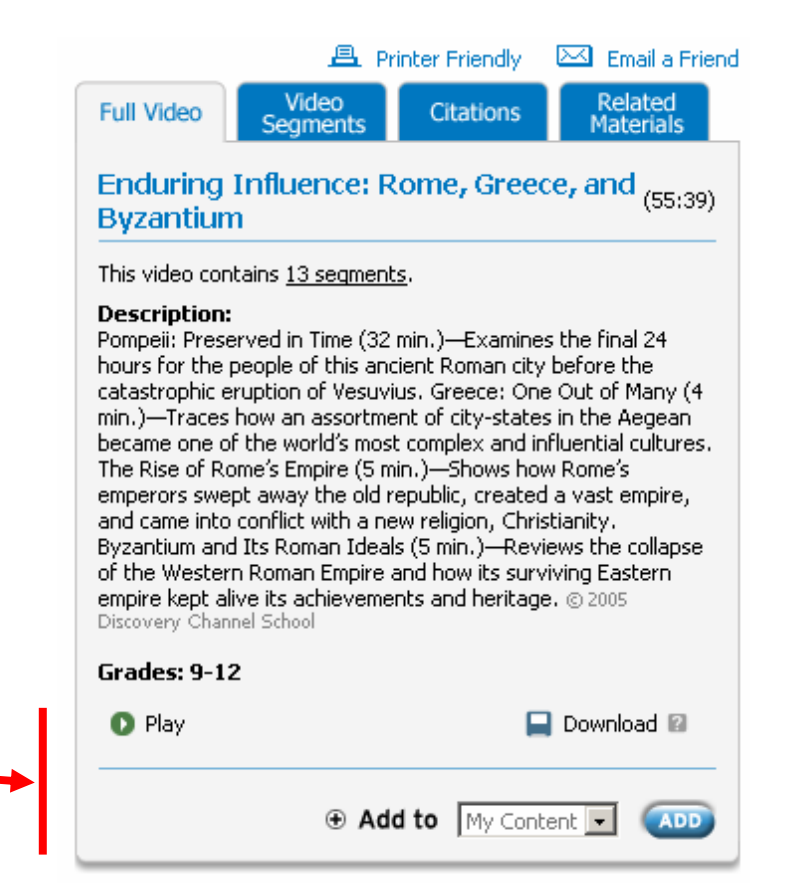

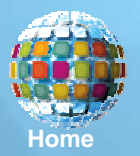

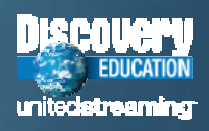

## *Video Segment View*

The "Video Segments" tab displays the contents of the selected video divided into short segments that can be streamed or downloaded for use with presentations, classroom projects, and student activities.

Use the "Play" and "Download" icons to stream or save video segments. Click the "Select to Add" boxes if you wish to include the segments in assignments, quizzes, or Playlists in your "My Content" materials.

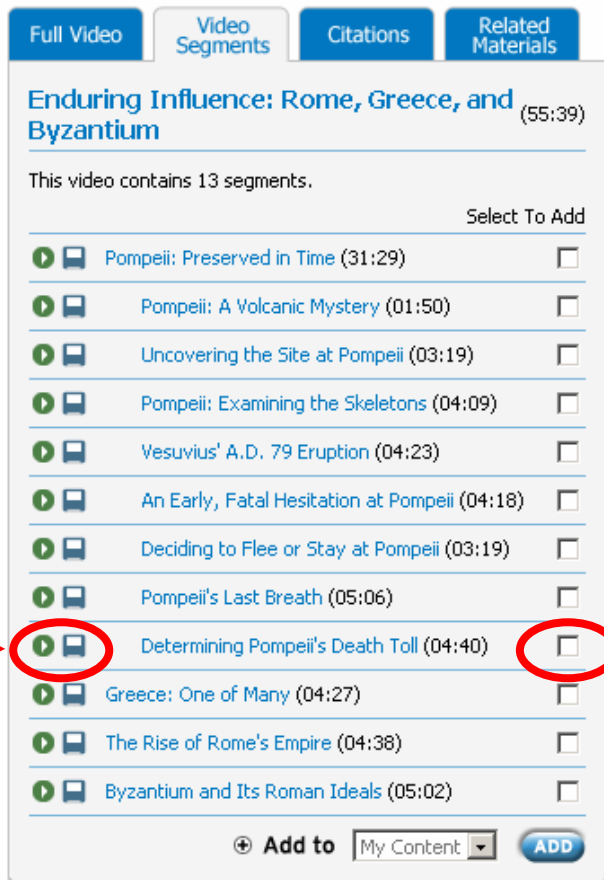

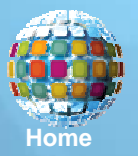

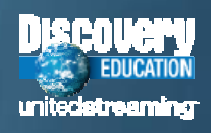

# *Citations*

Related

Since all of the digital media on the *unitedstreaming* site is protected by copyright, it is important to include the proper citations for the videos, images, and articles you download from the site.

The "Citations" tab displays the essential information in three accepted formats. Just copy the data from this page and paste it into your presentation and lesson files.

#### Video **Full Video Citations** Seaments **Materials** Enduring Influence: Rome, Greece, and

#### **Byzantium**

#### **Citation (MLA)**

Enduring Influence: Rome, Greece, and Byzantium. Discovery Channel School, 2005. unitedstreaming. 9 June 2006 <http://www.unitedstreaming.com/>

#### **Citation (APA)**

Enduring Influence: Rome, Greece, and Byzantium, Discovery Channel School (2005), Retrieved June 9, 2006, from unitedstreaming: http://www.unitedstreaming.com/

#### **Citation (Chicago Manual of Style)**

Discovery Channel School. "Enduring Influence: Rome, Greece, and Byzantium. unitedstreaming: http://www.unitedstreaming.com/

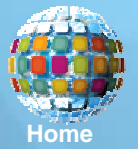

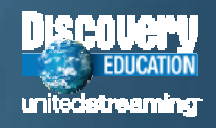

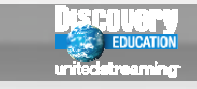

# *Related Materials*

When you click the "Related Materials" tab, you will see links to a variety of resources including Teacher Guides, Blackline Masters, quiz files, and state curriculum standards.

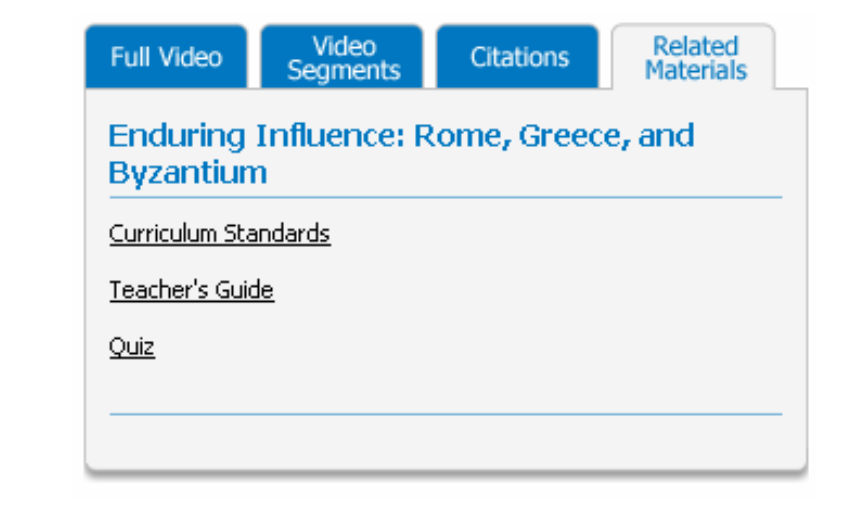

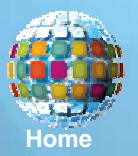

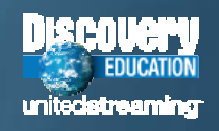

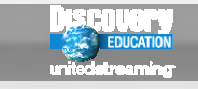

# *Media Settings*

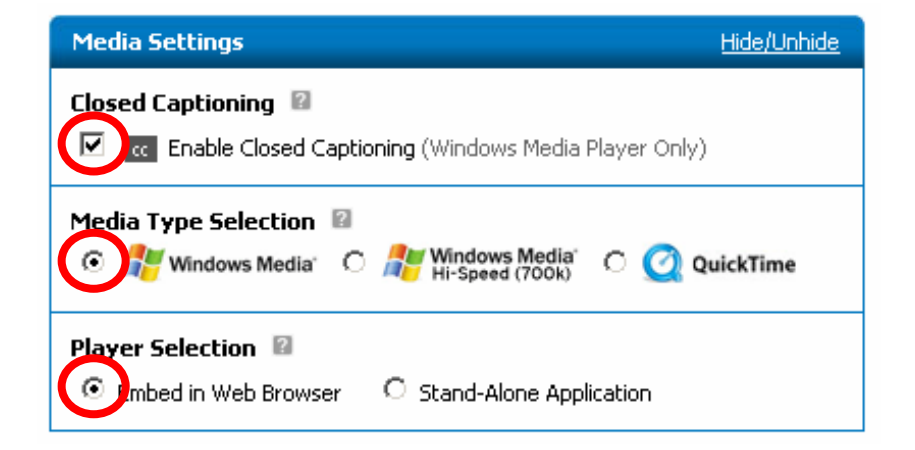

The Media Settings controls are located directly under the viewer and give you the ability to enable the closed caption text display and select the media player you prefer to use as you watch full video file and segments.

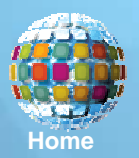

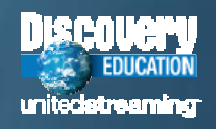

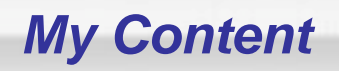

My Contant

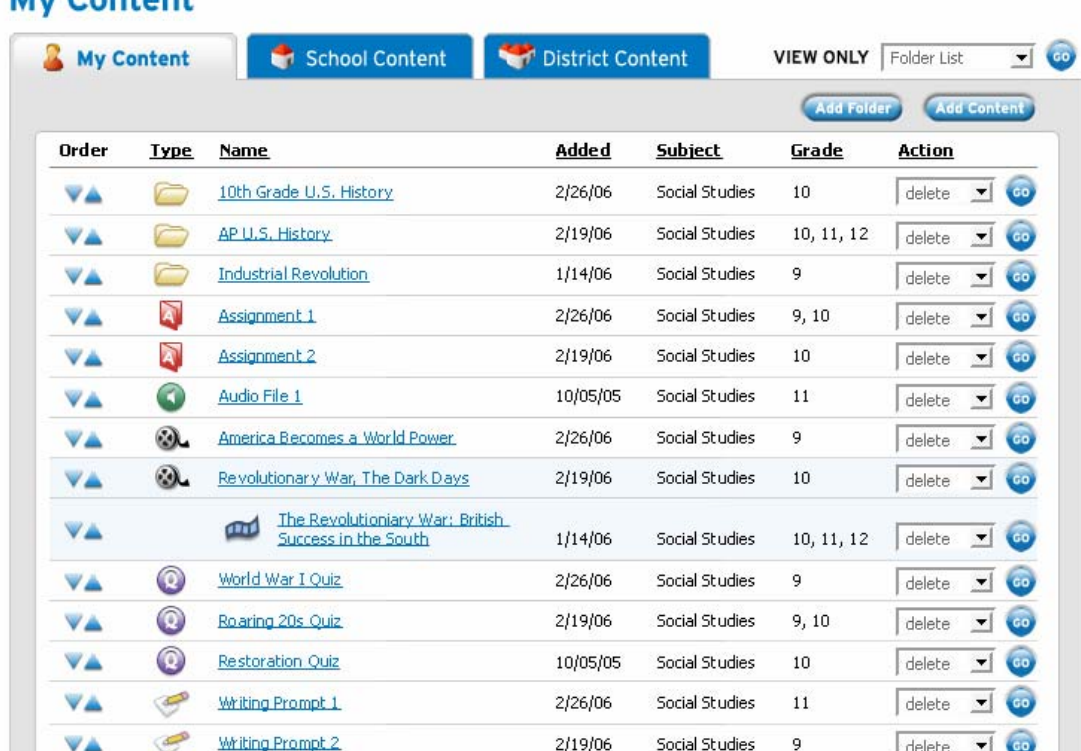

My Content is a new and versatile space that you can use to organize personal Playlists, assignments, quizzes, and writing prompts as well as share resources with colleagues.

**Add Fold** 

**Add Content** 

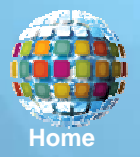

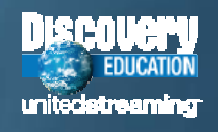

# *Digital Images*

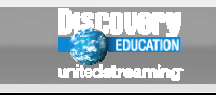

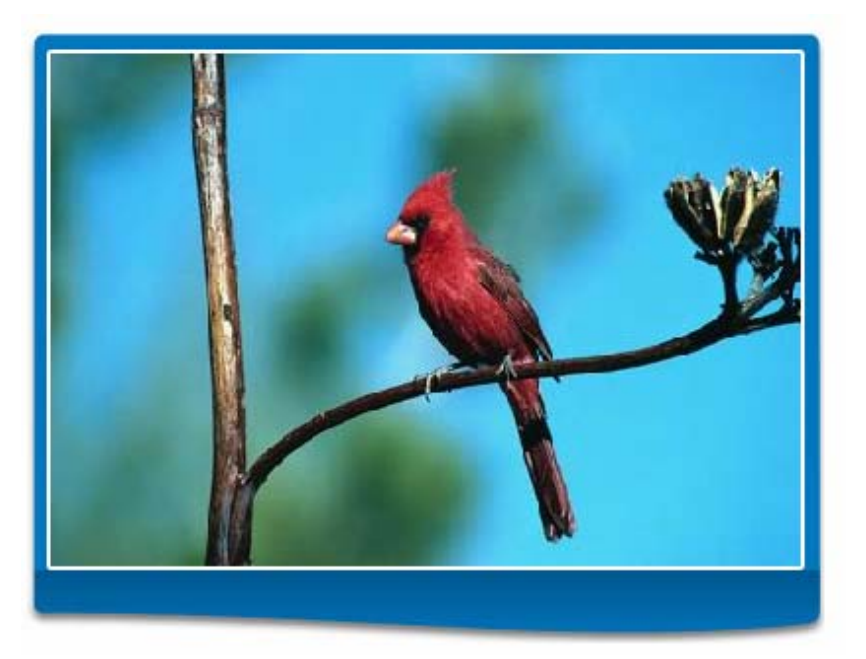

When you search for "Images" and click on a selected thumbnail icon from the list of search results, you will see the image displayed in a special viewer.

You can select the size of the image file you prefer by clicking on the links provided to download the image.

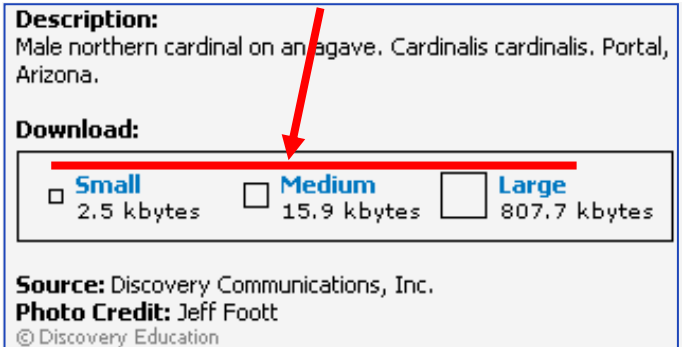

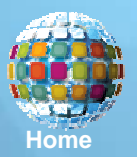

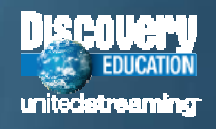

# *Clip Art*

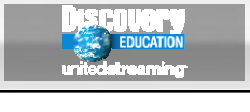

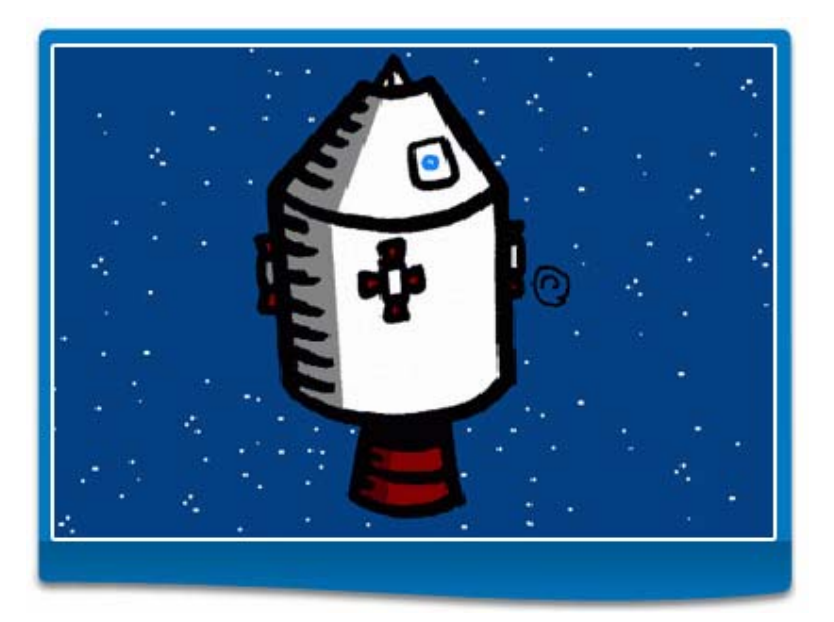

When you search for "Clip Art" and click on a selected thumbnail icon from the list of search results, you will see the image displayed in a special viewer.

You can select the size of the image file you prefer by clicking on the links provided to download the image.

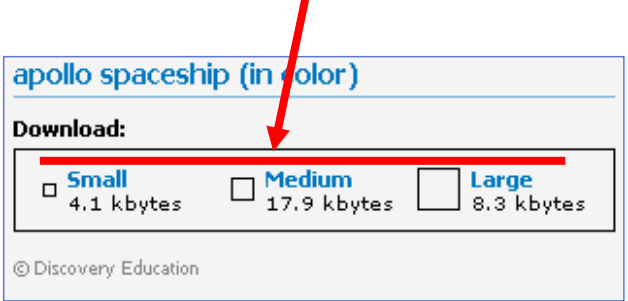

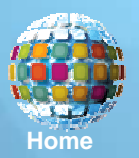

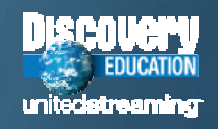

## **Teacher Center**

### **Teacher Center**

Make the most of unitedstreaming content with these tools and resources.

### **CLASSROOM TOOLS**

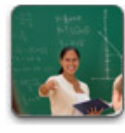

**Assignment Builder** Build and store assignments for vour students that use. unitedstreaming's curriculum content.

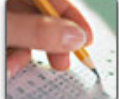

### **Ouiz Builder**

Incorporate video clips into interactive quizzes with unitedstreaming Ouiz Builder!

### **O** Go To

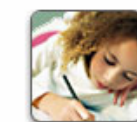

#### **Writing Prompt Builder**

Give students writing practice with these images that include composition prompts.

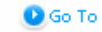

### **CURRICULUM RESOURCES**

**Q**Go To

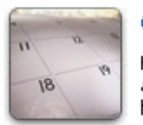

Calendar Help students connect the past and present with videos tied to historical events.

**O** Go To

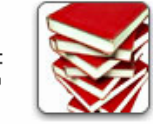

**Lesson Plan Library** Tap into more than 200 lesson plans designed for unitedstreaming videos.

**O**Go To

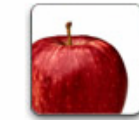

#### **Thematic Focus**

Browse weekly teaching topics that include video segments, lesson plans, and student activities.

**Q**Go To

### **TEACHER COMMUNITY**

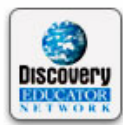

**Discovery Educator Network** 

Explore resources and community tools for educators -including exclusive content.

Wisit the DEN

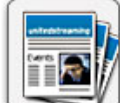

#### unitedstreaming **Newsletter**

Each month, learn about unitedstreaming events and activities.

> Wiew Newsletter Sign Up Now

**The Teacher Center** contains a variety of instructional resources and special tools that you can use to create online assignments and activities.

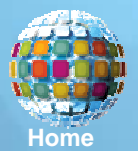

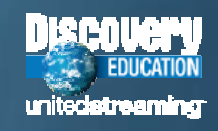

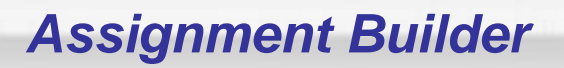

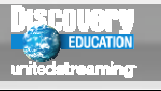

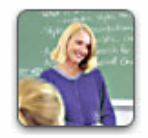

### **Assignment Builder**

Welcome to the Assignment Builder - a tool to help you create Assignments for your students. Your Assignments will be saved in your personalized My Content area. To get started, create a new Assignment or browse the sample Assignments.

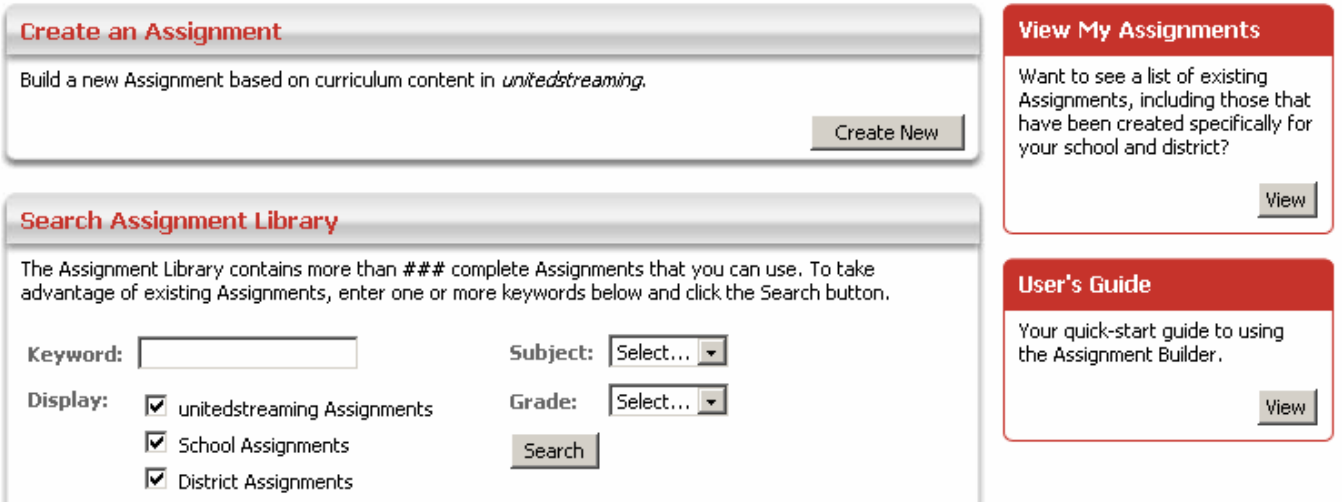

With the Assignment Builder, you can create online activities that feature videos, images, encyclopedia articles, and calendar events that you select from the *unitedstreaming* libraries. Students visit the Student Center to access these materials.

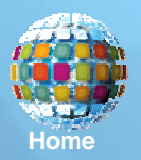

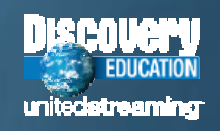

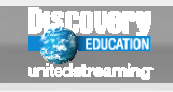

# *Quiz Builder*

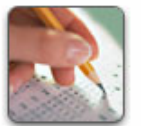

### **Quiz Builder**

Welcome to the Quiz Builder - a tool to help you create Quizzes for your students. Your Quizzes will be saved in your personalized My Content area. To get started, create a new Quiz or search the Quiz Library.

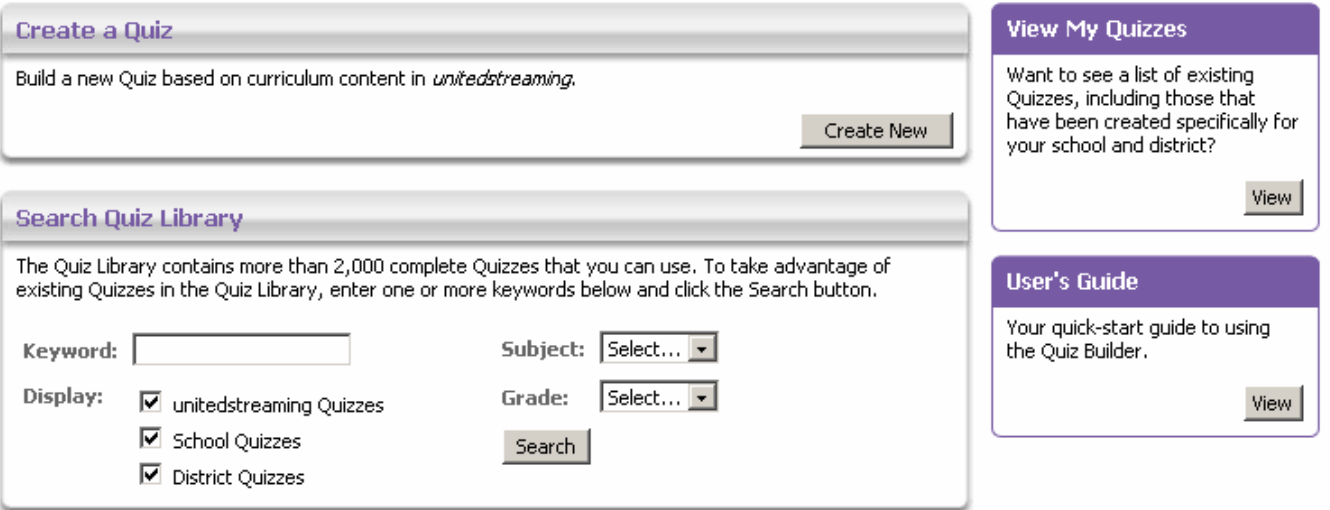

With the Quiz Builder, you can modify existing quizzes or create your own online assessments using digital resources from the *unitedstreaming* libraries. As with projects created with the Assignment Builder, students visit the Student Center to access these materials.

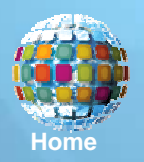

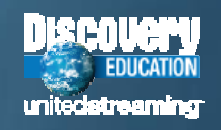

# *Writing Prompt Builder*

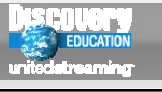

### **Writing Prompt Builder**

Welcome to the Writing Prompt Builder - a tool to help you create Writing Prompts for your students. Your Writing Prompts will be saved in your personalized My Content area. To get started, create a new Writing Prompts or search the Writing Prompt Library.

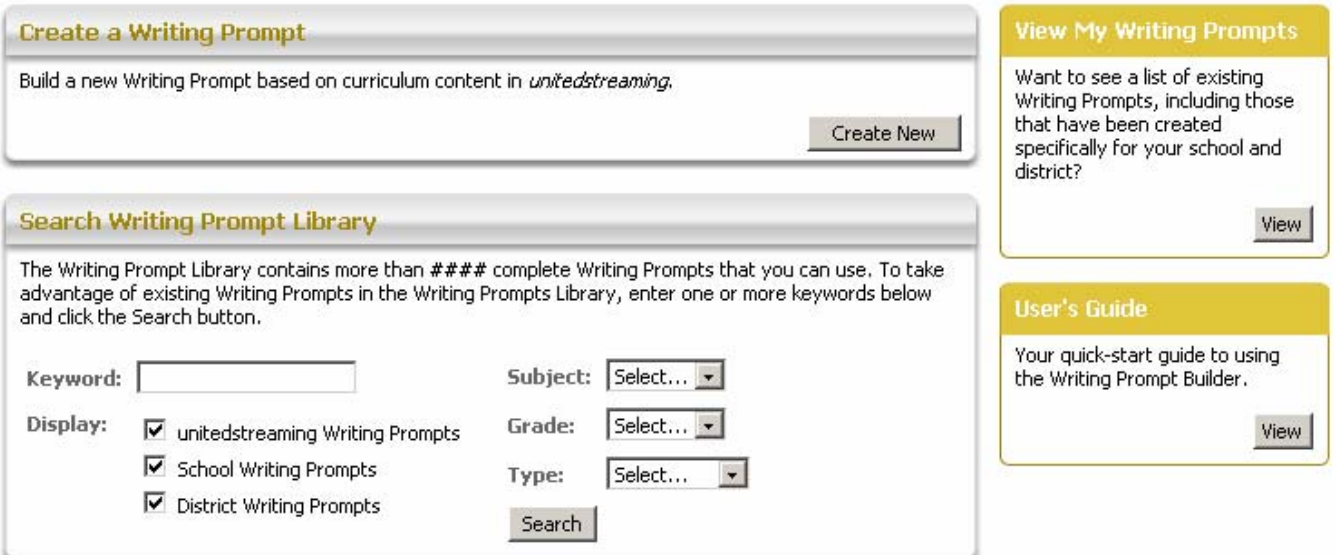

The new Writing Prompt Builder provides a tool to let you create your own writing activities using digital images from the *unitedstreaming* library. You can use the completed prompts directly from the site or give students access through the Student Center.

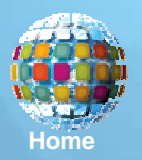

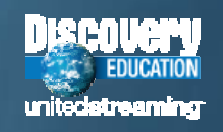

## **Calendar**

<span id="page-19-0"></span>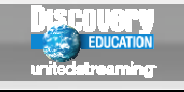

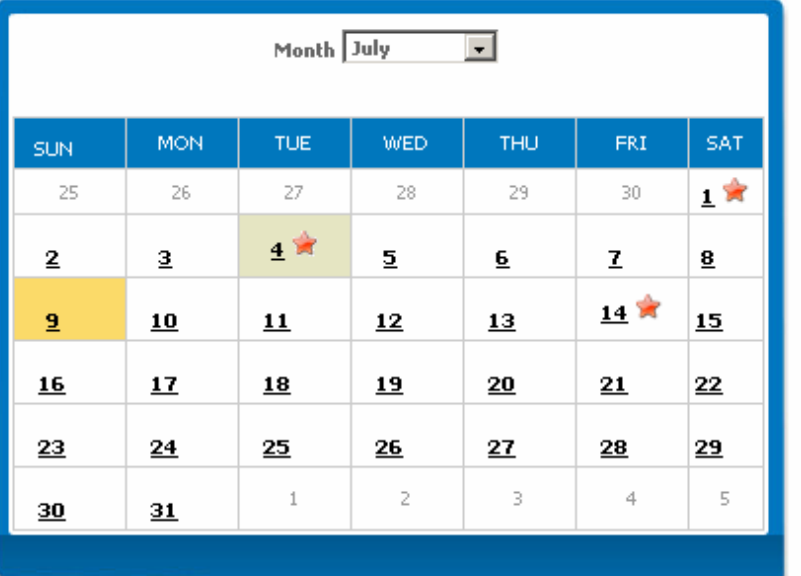

#### **July 4. Independence Day**

Independence Day is the United States' national holiday commemorating the approval of the Declaration of Independence by the Continental Congress on July 4, 1776, in Philadelphia, Pennsylvania. At the time of the approval, the U.S. consisted of 13 colonies under the rule of England's King George III, Growing unrest in the colonies over taxation without representation caused the colonists to rebel. When John Hancock, the president of the Continental Congress, signed it, the Declaration was made official.

### **Eull Video**

**Declaration of Independence, The: A Foundation of Ideas for a New Age** 

**Revolutionary War, The: Declarations of Independence** 

Video Segment

**July 1776: America Gains Its Independence With the Declaration of Independence** 

The Founding Fathers Sign the Declaration of **Independence** 

The Calendar tool is a great way to locate videos that are associated with important events in history, prominent people, and commemorative events and cultural celebrations.

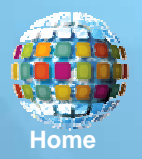

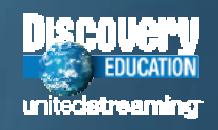

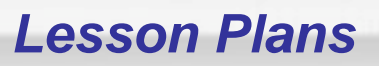

### **Lesson Plan Library**

Select from a listing of all past Lesson Plans, organized by subject area.

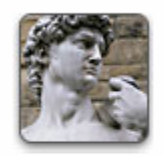

**Art and Music** 

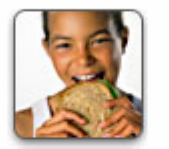

**Health** 

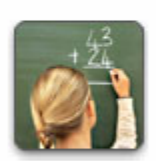

Math

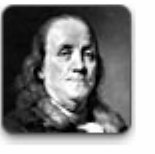

Other

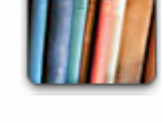

Language Arts

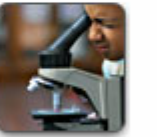

**Science** 

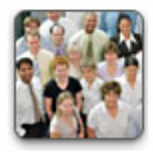

**Social Studies** 

Choose from over 200 full lesson plans created to accompany selected videos in the unitedstreaming library. The lessons can be downloaded, and most are available in both PDF and Microsoft Word formats.

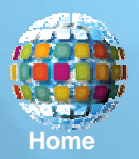

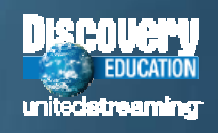

# **Thematic Focus**

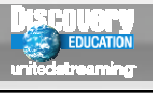

# **EGREGATED PIII FS**

#### **African-American History**

Explore stirring stories of the civil rights movement and encounter the powerful work of African-American leaders.

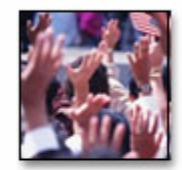

### **Black History**

Explore the historical and cultural contributions of African Americans, and investigate the ongoing problem of racism in the U.S.

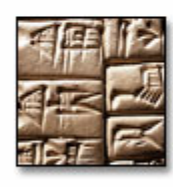

### **Civilizations**

Investigate the inventions and innovations responsible for the rise of notable civilizations around the alobe.

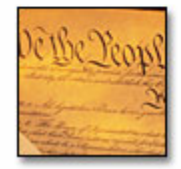

### **Early American History**

Add historical context and insight to the teaching of the U.S. Constitution with these featured video clips, lesson plans, discussion guide, and activities.

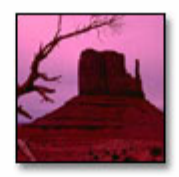

### **American Geography**

The face of America, from eastern wetlands to western mountains, is a study in contrasts. Take an adventure in American geography that is "out of this world."

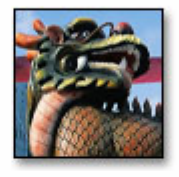

### **Chinese New Year**

The Chinese New Year beginning this week welcomes in the Year of the Rooster. Celebrate the Lunar New Year with a look at Chinese history and cultural symbols.

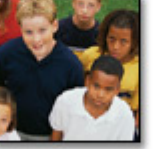

### **Diversity**

Americans are people of many backgrounds, cultures, colors, and abilities. Discover the diversity that makes a world of difference for enriching the culture of the United States.

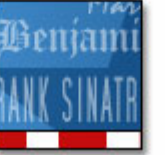

### **Great Americans**

From political figures and scientists to artists and entrepreneurs, great citizens have shaped the arowth of the United States and the lives of all Americans.

Each week, a new Thematic Focus is posted on the site and each unit includes discussion quides, lesson plans, media links, student activities, and related materials. Here is a small sampling of the Social Studies themed units that you can download and use with your students.

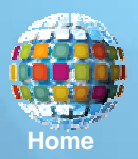

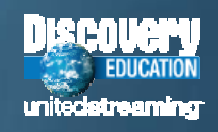

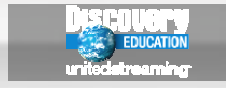

*Implementation Strategies*

# *Implementation Strategies AndSoftware Integration*

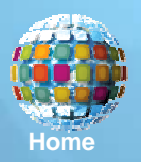

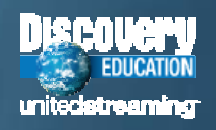

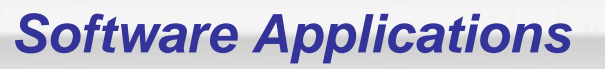

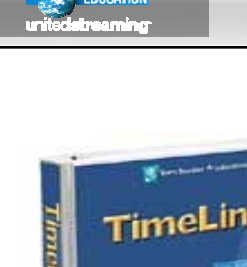

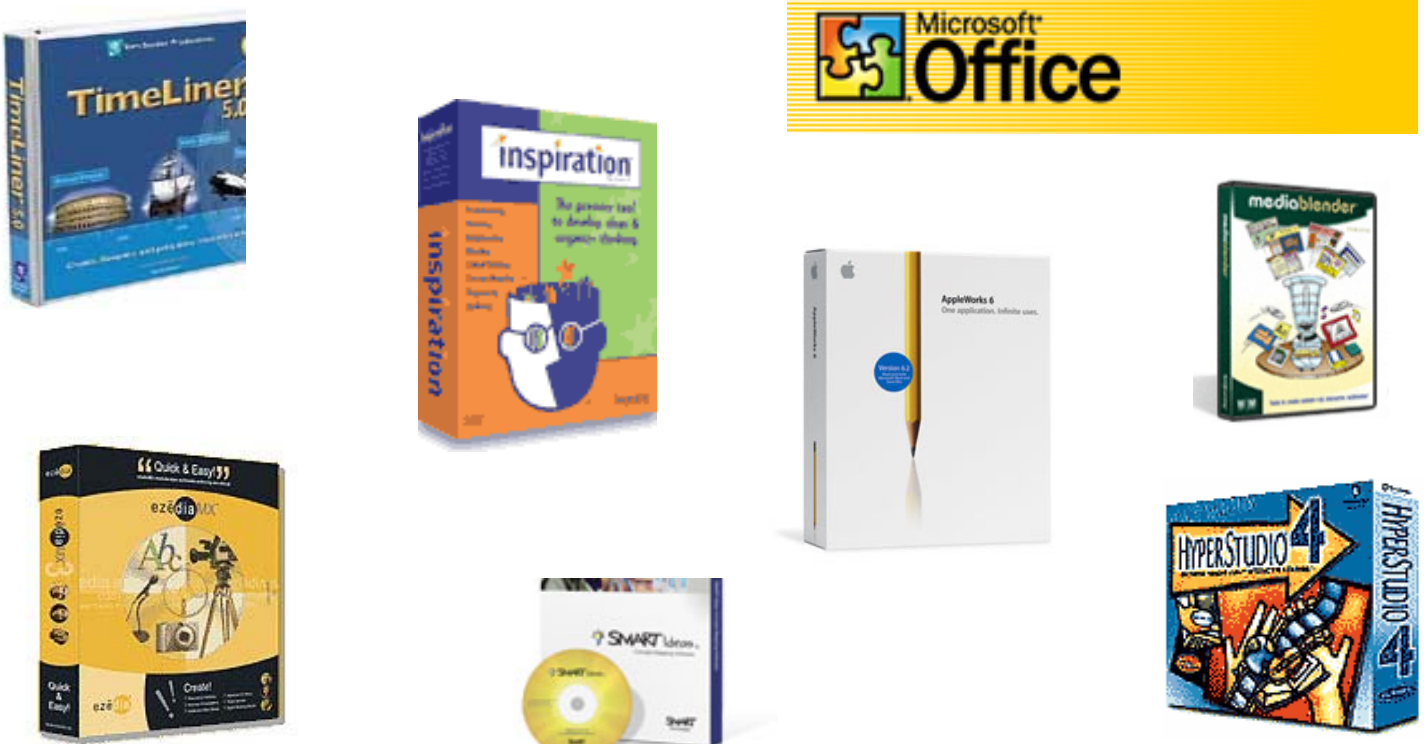

You can use hyperlinking or embedding techniques to integrate *unitedstreaming* clips into projects made with many software applications.

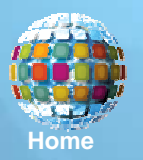

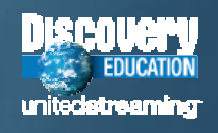

# *Downloaded Segments*

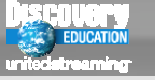

There are three common ways that you can use downloaded video segments:

**Standalone files:** Just doubleclick on the file icons to open the preferred media player to play the segments.

**Hyperlinks:** Create hyperlinks in most standard applications to link words and pictures to video resources that you wish to add to your lessons.

**Embedded Video:** Insert video segments directly into documents and slides and view the segments without using a media player.

### **Hyperlinking**

In software applications like Word, PowerPoint, Inspiration, and many others, users can click on defined hyperlinks to view video segments with a specified media player.

### **Embedded Video**

PowerPoint, AppleWorks, and Keynote are among the software products that allow you to embed video files right onto the pages and slides that you have created:

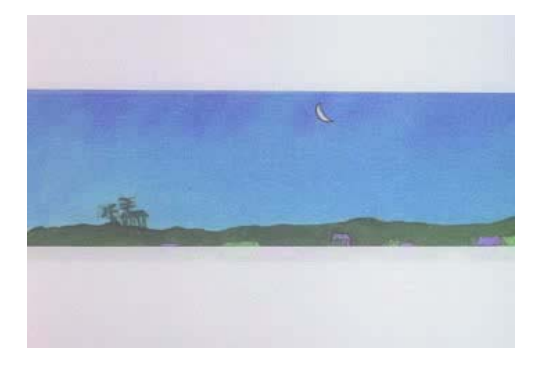

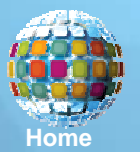

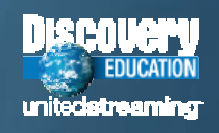

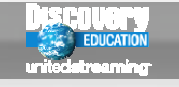

There is no single preferred or correct way to use *unitedstreaming* digital resources in the classroom or computer lab, and teachers are encouraged to explore all available technology resources to determine the best ways to implement these resources. Here are some common ways that teachers, Media Specialists, and technology coordinators use *unitedstreaming* materials:

- Classroom presentations with LCD projectors
- г Televisions with scan converters
- г Computer labs
- Mobile carts with laptop computers
- Student "stations" and "centers"
- г Libraries and Media Centers
- Interactive whiteboards

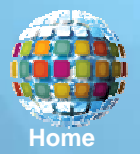

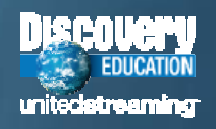

# *Teaching Strategies*

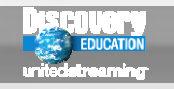

# **Some Teaching Strategies to Consider**

*Create lessons and projects in which students are always actively involved in the viewing process and follow-up activities.*

*Play segments with sound but without video display; encourage students to listen for details and unique sounds before they write.*

*Be sure to pose questions or prepare thought-provoking "lesson starters" before viewing to actively engage students.*

*During student presentations, mute the sound and have students write their own narrations for video segments.*

*Even with short segments, stop to discuss specific frames in the video or use the still images for writing prompts.*

*Try creating individualized projects that students can access on "learning centers" in the classroom or computer labs.*

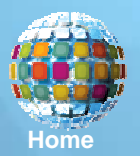

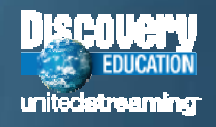

# *Copyright Issues*

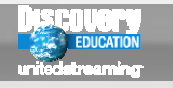

# **Protecting** *unitedstreaming* **Content**

*No video editing software is permitted except for those titles that have been designated as "Editable Content."*

*Teachers may keep video files and projects on disks and servers as long as the unitedstreaming subscription is current.*

*Converting digital video to analog format such as VHS cassettes is not allowed—only digital devices may be used.*

*Students are allowed to keep projects containing video segments in their electronic portfolios if used for demonstration purposes.*

*Protect the content, especially when creating web pages, so that only subscribers are able to see the video files.*

*Use the dynamic citations provided with unitedstreaming digital media when you cite video resources and support materials.* 

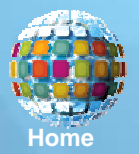

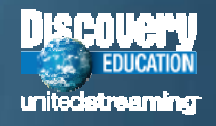

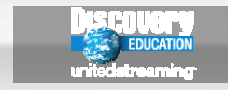

*Professional Development*

# *Professional Development AndTraining Materials*

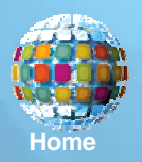

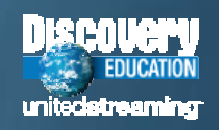

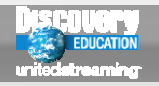

# **Professional Development**

### **Professional Development**

#### unitedstreaming in Action

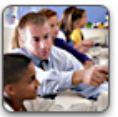

**Teaching Tips** 

Preview auick technology tips- from hyperlinking to movie making - that will jumpstart your lessons. **O**Go To

Use these tools to enhance your

unitedstreaming staff development

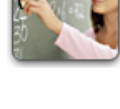

**Best Practices** View short video segments that profile practicing teachers and gain exciting strategies for technology integration.

**Interactive Training** 

Learn to use *unitedstreaming* with

**Project Demonstrations** 

Get inspired with these exemplar

that show you how to integrate

software applications.

**O** Go To

lesson plans, projects, and tutorials

unitedstreaming content with popular

these self-paced, easy-to-use lessons.

**Q** Go To

**D**Go To

Digital Media Integration

Live Online Webinar Sessions Hour-long facilitated session with DE instructor

Presentations by nationally recognized educational technology experts.

- \* Alan November
- \* Kathy Schrock

▶ Hall Davidson

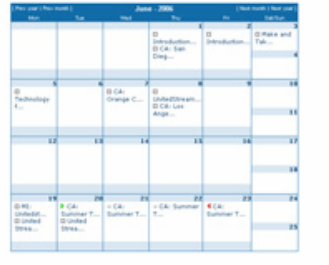

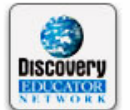

**Discovery Educator** Network

**Trainer's Toolkit** 

workshops.

**Q**Go To

Explore resources and community tools for educators - including exclusive content for members. **Q** Go To

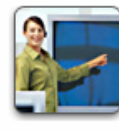

**Tech Talk** 

Use these resources from the Implementation & Support Team to help successfully launch and maintain unitedstreaming. **O** Go To

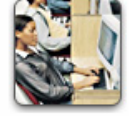

View a list of online courses & programs for CEU and graduate credit focused on helping educators teach with unitedstreaming. **O** Go To

**What's New** 

▶ Digital Video Editing

<sup>1</sup> Inspiration Mapping

▶ Digital Storytelling

### **Ed Tech Connect**

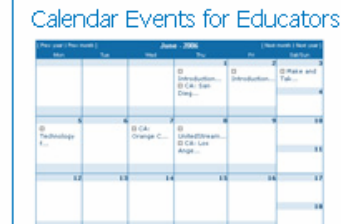

The Professional Development segment of the site is designed to connect users with essential training materials, interactive training modules, and a variety of professional development opportunities

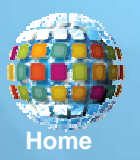

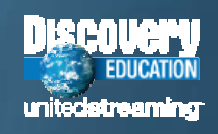

**Courses for Credit** 

<span id="page-30-0"></span>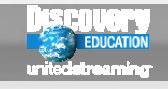

# **Live Online Sessions**

### **Live Online Sessions**

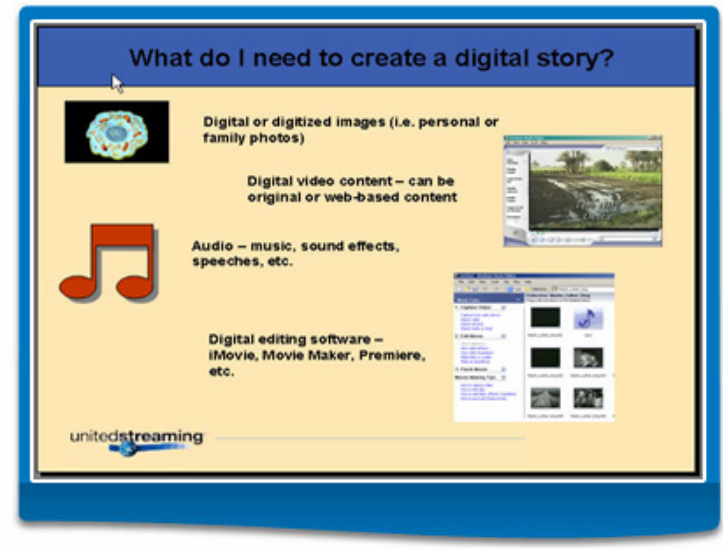

What is a Webinar?

- . A Webinar is a web-based seminar, such as a presentation or workshop, delivered via the Internet.
- . Participants engage directly with a Discovery Education trainer.
- Sessions last for one one hour, and are held regularly at different times each week.

#### **Featured Webinars**

Digital Storytelling is an instructional approach in which stories are conveved in a visual medium using digital video, images, narration, music, and more. Types of narratives include short digital films, interactive stories, and web-based stories.

Webinars are free; view the Calendar and Register in advance.

#### **Webinar Topics**

Digital Storvtelling Concepts and Techiniques **Inspiration Concept Mapping** Introduction to Digital Video Editing Using unitedstreaming Advanced PowerPoint **WebOuests** 

**O** More

Web-based training sessions called "Webinars" allow users from across the country to participate in sessions covering topics such as digital storytelling, WebQuests, and many other areas of interest

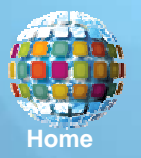

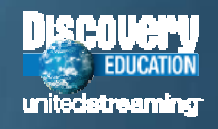

# **Teaching Tips**

### **Teaching Tips**

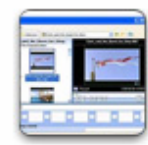

### **Using Movie Maker to Create Your Own Movie**

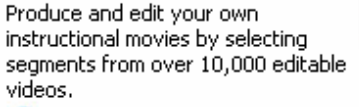

**Q** Go To

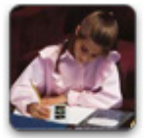

### Using Pictures from the **Image Library**

Use pictures from *unitedstreaminds* Image Library to bring homework assignments to life.

**O**Go To

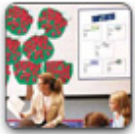

### **Using Clip Art**

Jazz up instructional materials with Clip Art Gallery images, from art to science. **D** Go To

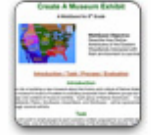

### WebQuests in the Classroom

Use Assignment Builder to create dynamic WebQuests by combining video segments, images, encyclopedia articles, and websites in one place.

**Embedding Videos in** 

Do you know how to embed and

**Using Learning Centers** 

play videos from within your

PowerPoint presentation?

in the Classroom

instructional use.

**Q**Go To

Create your own classroom learning centers with curriculum-

related media for differentiated

**PowerPoint** 

**Q**Go To

**Q** Go To

#### **View Archives**

- <sup>1</sup> Using Pictures from the Image Library
- <sup>1</sup> Using Clip Art
- <sup>1</sup> Inserting an Image in Microsoft Word
- Embedding Videos in PowerPoint
- How to Embed a Video in PowerPoint
- Using Movie Maker to Create Your Own Movie
- <sup>1</sup> Using Learning Centers in the Classroom.
- <sup>1</sup> WebOuests in the Classroom
- <sup>3</sup> Using Anchor Activities in the Classroom
- Adding Pictures and Clip Art to Classroom. **Resources**
- Preparing for a *unitedstreaming* Staff Development Workshop
- <sup>8</sup> Varying Staff Development Support
- \* Advantages of using an LCD Projector.
- <sup>1</sup> Using a Scan Converter in the Classroom.
- Using Activators in Staff Development **Workshops**

Teaching Tips are short animated tutorials that will help you to learn how to effectively integrate unitedstreaming digital media in your presentations and classroom projects

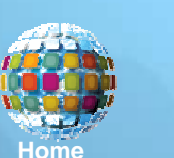

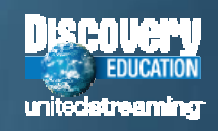

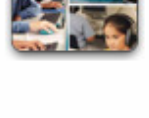

# **Best Practices**

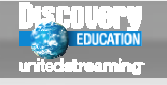

### **Featured Best Practice Segments**

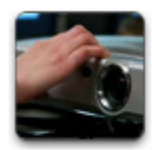

### Using a Projector in the Classroom

Show students how to do specific tasks by demonstrating in front of the class.

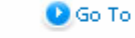

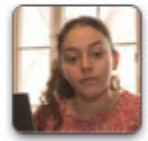

### **Creating Movies with** unitedstreaming Content

Have students create a movie using unitedstreaming editable video segments and images.

**D**Go To

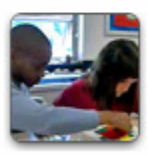

### **Student Communication** in Small Groups

Reinforce classroom learning by pairing students with a partner during small group instruction.

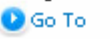

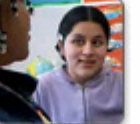

### **ESOL Student Pairings**

**Closed Captioned** 

are Closed Captioned?

Did you know that thousands of

unitedstreaming video segments

**Videos** 

**Q**Go To

**D**Go To

Use diverse student groupings in your ESOL classroom.

**D** Go To

#### **View Archives**

Differentiated Instruction

- **Multiple Pathways to Student Learning**
- Small Group Activities
- <sup>1</sup> Differentiating Activities

#### Techonology Integration

- <sup>3</sup> Technology & Interdisciplinary Projects
- <sup>3</sup> Using a Projector in the Classroom
- Using WebOuests to Reinforce Critical Thinking Skills
- <sup>1</sup> Using PowerPoint Templates
- <sup>1</sup> Using Images to Make Movies
- Closed Captioned Videos

Parent Involvement <sup>1</sup> Bringing Parents into the Classroom.

The Best Practices video segments show how teachers use *unitedstreaming* digital media in the classroom to support differentiated instruction and to meet the needs of all students

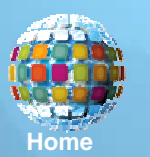

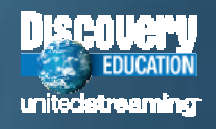

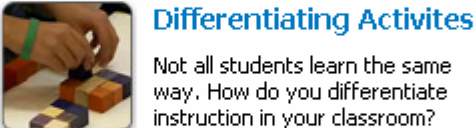

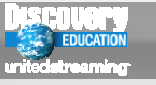

# **Trainer's Toolkit**

### **Trainer's Toolkit**

Use these tools to enhance your unitedstreaming staff development workshops.

#### **Staff Development Resources**

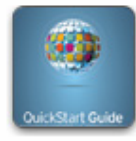

**OuickStart Card** Introduce unitedstreaming to teachers with this quick, easy guide. From playing and saving videos to using the tools in Teacher Center, the OuickStart Card covers it all.

View the OuickStart Card PDF

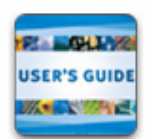

### **User's Guide**

Learn more about unitedstreaming features and navigation with this comprehensive User's Guide.

View the User's Guide PDF revised version comina (06/30)

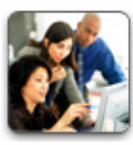

**Training Manual** Distribute printed copies of the Training Manual to staff developers. This document addresses training strategies, troubleshooting, training set up, and more.

View the Training Manual PDF revised version coming (7/31)

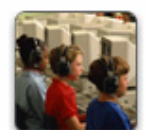

**Getting Started** 

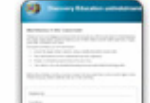

**Training Invitation** 

Customize this invitation template to create your own unitedstreaming training invitation.

Word PDF

# **Passcode Flver**

Promote unitedstreaming at your school with this helpful flyer. Add school passcode information and distribute it in teachers' mailboxes.

Word PDF

### **Integration Ideas**

Enhance teaching and learning in your classroom with 50 practical technology integration ideas.

View Integration Ideas PDF

#### unitedstreaming in Action

Download our one-page instruction quides. Adobe Photoshop & Premiere

- 
- **Assignment Builder**
- Closed Captioning (Mac)
- Closed Captioning (PC)
- **Digital Storytelling**
- ▶ Google Earth
- \* iMovie
- **Enspiration**
- \* Movie Maker
- ▶ Embedding Videos
- eInstruction
- Creating Hyperlinks
- <sup>+</sup> Ouiz Builder
- ▶ SMART Notebook
- **▶ Timeliner**
- **▶ WebQuests**

The Trainer's Toolkit section of the site is the place to find all of the essential documents and materials that you can share with colleagues during workshops and presentations

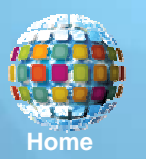

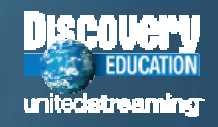

# **Interactive Training**

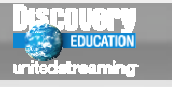

### **Interactive Training**

Interactive Training is a self-paced, easy-to-use program that helps you learn to use *unitedstreaming.* From basic site features to in-depth instructional strategies, this engaging series of lessons is a comprehensive instructional tool.

Interactive Training is currently being updated to reflect all of the exciting unitedstreaming enhancements.

Note: To view lessons, you may need to disable your pop-up blocker by clicking the blocker button in your browser's toolbar

**Lesson 1: Features & Navigation** Learn to use features and resources that correlate to your curriculum, subject area, and grade level.

**Lesson 2: Integration Strategies** Learn to use digital media to create multimedia lesson plans with PowerPoint and Inspiration.

Lesson 3: Differentiated Instruction Explore ways digital media can be used to meet the diverse needs of students.

Lesson 4: Teacher Training and Technical Considerations Examine strategies, support materials, and technical considerations for training other teachers.

Lesson 5: Assignment Builder/Student Center (coming Fall '06) Discover how easy it is to produce online assignments infused with video, images, websites, and quizzes.

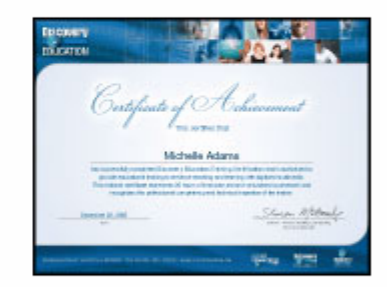

Interactive Training In-Service Credit Information

The online Interactive Training modules are designed to provide self-paced instruction in using the unitedstreaming tools and resources—self-assessments are included in each module and you may print Certificates of Achievement at the completion of each unit

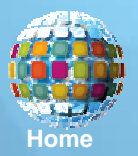

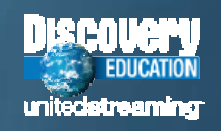

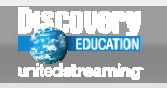

## *Discovery Educator Network*

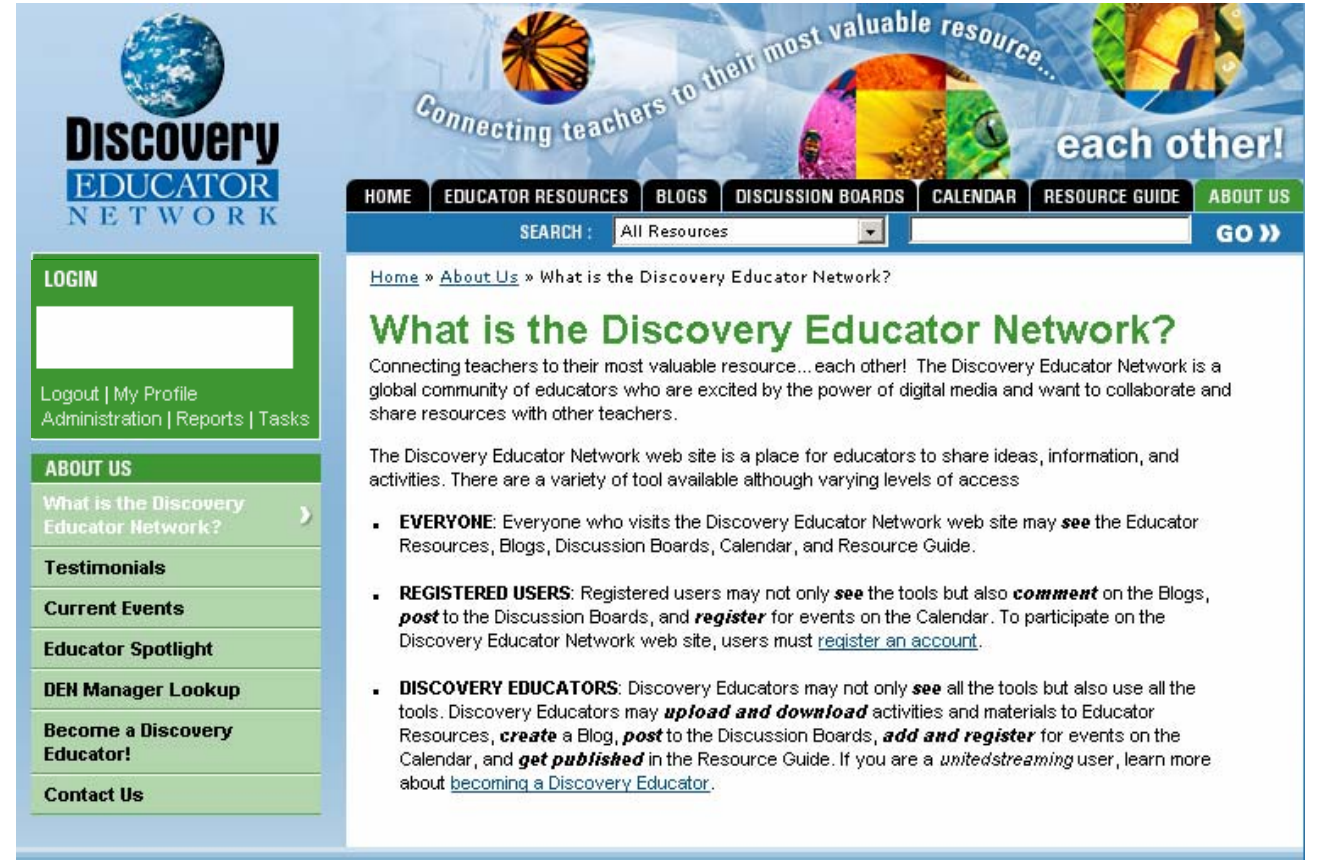

The Discovery Educator Network is a community of active *unitedstreaming* users who share their expertise with colleagues and participate in regional and national professional development events

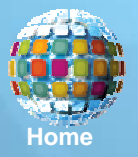

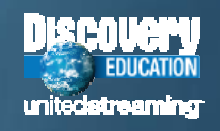

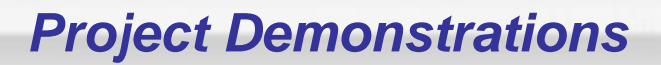

**Exemplar Lessons** 

Inspiration

### **Project Demonstrations**

Project Demonstrations provide exemplar lesson plans, projects, and tutorials around integration of unitedstreaming content with popular software applications. Each project area contains lesson plans tied to state standards, examples of integration of digital media, templates, and tutorials on how to integrate unitedstreaming.

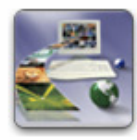

#### **Graphic Organizing** Software

Graphic organizing software creates visual representations and connections for students. **O**Go To

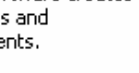

### **Digital Editing**

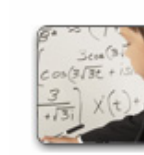

#### **Interactive Whiteboards** Projects that integrate interactive whiteboards and other group collaboration tools.

**O**Go To

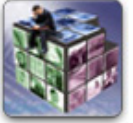

**O** Go To

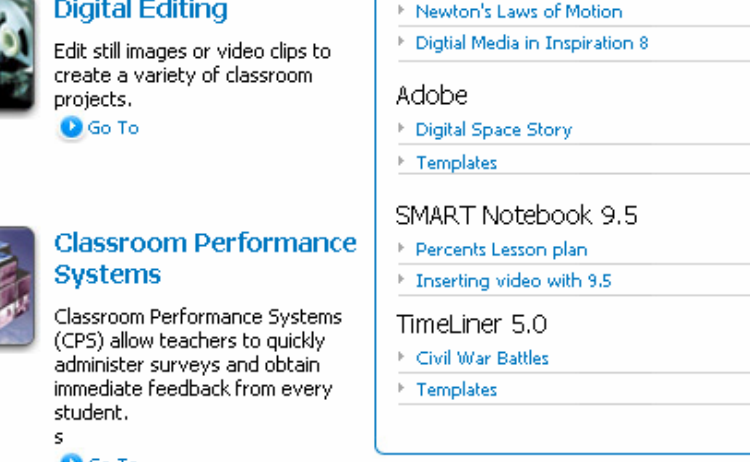

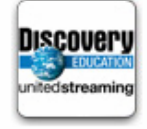

### **Model Lesson Template**

The following lesson design template provides examples on how technology can be used at each stage in the lesson process. **Q** Go To

The lesson files and tutorials in the Project Demonstrations section of the site were created to help users as they explore ways to integrate digital media in a variety of software applications

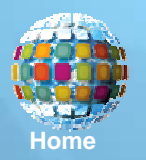

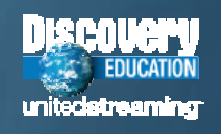

# **Tech Talk**

### **TECHNICAL TOOLS**

#### **Troubleshooting & Technical Information**

Click here to find the answers to many of your technical issues and/or concerns.

**O** Go To

#### Network Manager

This section contains both the installation quide for network manager and comprehensive trouble-shooting information.

**D**Go To

#### **Upload Manager**

The installation guide and spec sheet can be found here.

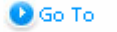

#### **Local Host**

The installation quide and spec sheet can be found here.

**Tech Talk** 

**O**Go To

### **IMPLEMENTATION SUPPORT**

#### Launch/Start-up Kits

Need additional copies of your Launch Kit materials? Download digital versions here. (Coming July 2006!)

#### **Advanced Kits**

Already up and running with unitedstreaming? Now it is time to take your school to the next level. (Coming July 2006!)

#### **Trainer's Resources**

Download training materials in preparation for your unitedstreaming training event.

**O** Go To

### **Classroom Integration Resources**

Step-by-step tutorials, sample materials, and much more for all your integration needs.

**D**Go To

Technology Coordinators and Network Specialists will find documents and resources in the Tech Talk section that will help them as they support teachers who use *unitedstreaming* in their schools

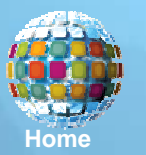

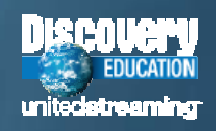

# **Courses for Credit**

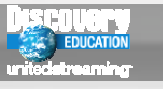

### **Courses For Credit**

Discovery Education has joined forces with several accredited universities to offer high quality, online graduate courses on integrating digital media in education that feature unitedstreaming. Courses can be taken individually or as part of a certificate or master's degree. Each program offers a range of courses and concentrations, click on 'Go To' for detailed information.

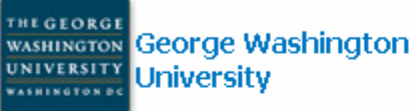

This NCATE-accredited school of education offers courses and certificate programs in instructional design and multimedia integration education.

**O** Go To

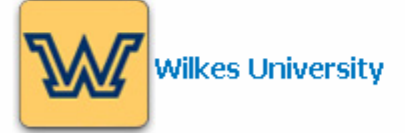

Wilkes University Graduate Teacher Education Department offers several graduate programs which feature integrating digital media and incorporate unitedstreaming.

**Q**Go To

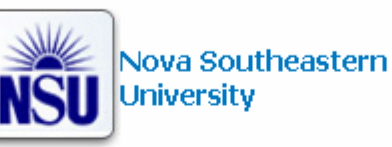

Fischier School of Education's 'Training for Credit' program offers professional development courses on middle school physical science using digital media from unitedstreaming. Earn professional development credit or option for graduate credits from NSU.

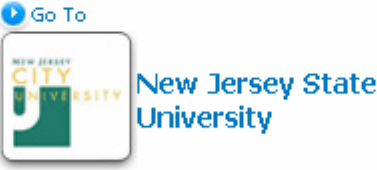

NJCU offers courses on using the Internet in Education from the only fully-online SITE approved Ed Tech program on the East Coast. **Q** Go To

#### **Vanguard Initiatives**

- \* What is Vanguard?
- **1 Johns Hopkins University**
- Rutgers University
- <sup>+</sup> University of Texas Pan American
- Syracuse University
- College of William & Mary
- <sup>\*</sup> University of Houston
- <sup>1</sup> University of Colorado, Denver
- ▶ Radford University
- University of Minnesota

Teachers who are interested in earning graduate level course credit can explore the online courses that are being offered by several universities in cooperation with Discovery Education

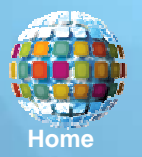

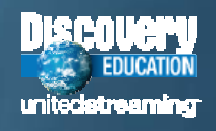

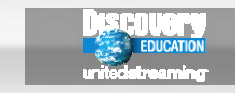

*Technical Issues*

# *Technical Issues*

# *And*

# *Support Strategies*

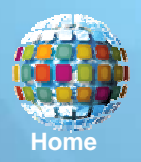

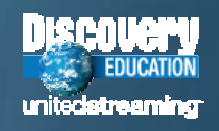

# *Tech Tips*

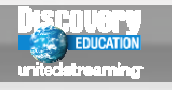

# **Technology Information to Know**

*Each minute of downloaded video will require about 1.8 Mb of storage space on hard drives or other storage media.* 

*Home users with 56k modems can easily search and use support materials; downloads are possible but will be slow.*

*Minimum screen resolution should be set at 800 x 600; you will get better results if you set screen resolution at 1024 x 768.*

*A building with a dedicated T-1 line could accommodate 6 users streaming video with no buffering assuming no other users.*

*Windows Media Player (version 10) and Apple QuickTime Player (version 6) are recommended for best results.*

*You may need to install updated "codecs" if the media player is not properly playing the audio or video components.*

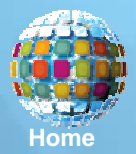

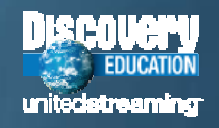

<span id="page-41-0"></span>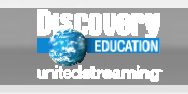

- × **Internet Access–** the standard option in which all streamed and downloaded files come from *unitedstreaming* servers to user's computers on demand.
- Г **Network Manager–** the user interface is modified and a "download later" function is added to allow users to schedule downloads at off-peak hours, a valuable option for users who have concerns about bandwidth during school hours.
- $\mathcal{L}_{\mathcal{A}}$  **Local Hosting–** the entire video library is housed locally on a dedicated video server to provide very rapid and efficient streaming and file saving capabilities.

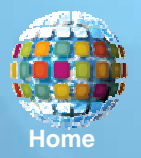

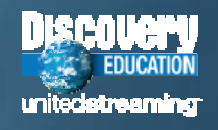

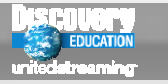

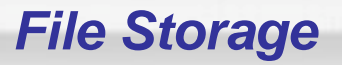

Since all *unitedstreaming* media has been licensed in digital format, users are only permitted to save downloaded video files, segments and images to digital storage media. The following are some of the common options for saving and transferring video segments and digital images:

- Portable digital media
- Г Laptop computers and iPods
- Г External hard drives
- Digital camera media cards
- Workstation hard drives
- Г Global shared folders and volumes on network servers
- Multimedia Stations and classroom learning "centers"
- Dedicated video file servers

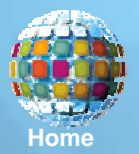

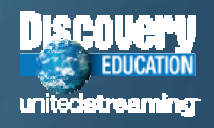

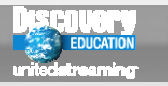

# **Downloading and File Storage Strategies**

*Help to eliminate duplicate downloads by creating shared folders on the file servers for grade levels or subject areas.*

*Use the administrative tools to restrict streaming and downloading hours if bandwidth limitations are a concern.*

*Make duplicate project folders when students work in computer labs to accommodate multiple "hits" on the same files.*

*Limit file names to 8 characters orfewer and use file extensions to insure that projects will work on Macintosh and PC platforms.*

*Consider using the Network Manager or Local Host options when serving large numbers of users on a shared network.*

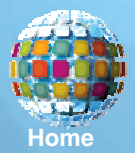

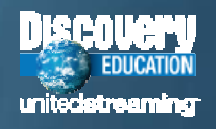